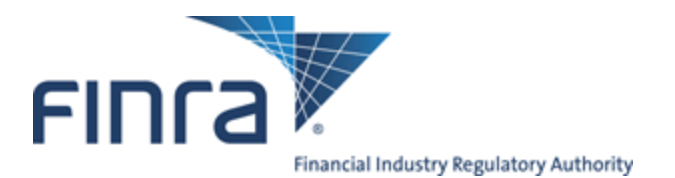

## **Live Broadcast Technical Specifications**

Streaming video is broadcast live over the Internet on Silverlight Player and Windows Media Player.

- **Pre-Event Testing:** Before registering for the live video broadcast, confirm that your computer and Internet firewall support viewing live streaming video capabilities. To test your system, you may view the following archived webcasts:
	- o Silverlight Player: http://tinyurl.com/c9vflld o Windows Media Player:
	- http://tinyurl.com/7k26upw
- **Silverlight 3.0:** If using the Silverlight Player option, Microsoft Silverlight 3.0 or later is required. It can be downloaded from: http://www.silverlight.net/. Silverlight Player does not support playback speed control. All Silverlight Players support closed captioning, but the small Silverlight Players only support closed captioning when in full screen.
- **Windows Requirements:** For best results, Microsoft Windows XP, Windows 2003, Windows 2008 (requires the Desktop Experience), Windows Vista, Windows 7 or later; Microsoft Internet Explorer version 6.0 SP1, or later; Mozilla Firefox 2.0 or later, or Google Chrome 1.0 or later are recommended. You may download the most current versions of Internet Explorer for free at www.microsoft.com. To view presentation using Firefox over Windows Vista or Windows XP, use the ActiveX Plug-in you are prompted to download when you first attempt to view a presentation; or, copy the Windows XP plug-in dlls to your machine following these instructions.
- **Mac Requirements:** For best results, Apple Mac OS X 10.4.8 or later; Apple Safari 2.0.4 or later or Firefox 2.0 or later are recommended.
- **Internet Requirements:** For best results, viewing the program over a broadband Internet connection of 256 Kbps or greater sustained bandwidth is recommended. You can confirm your available bandwidth by running the bandwidth test available at http://www.sonicfoundry.com/siterequirements.aspx.
- **Firewall Requirements:** Some corporate network administrators block streaming media at the network firewall. If you are unable to view streaming video, you may need to notify your network/IT administrator that you wish to participate in a webcast. Please advise them that the following firewall ports need to be opened in support of proper webcast viewing: TCP/80, TCP/1755, UDP/1755, TCP/554 and UDP/554. Additionally, streaming media over port 80 should be enabled on the viewer's computer.
- **Additional Notes:** You may need to configure pop-up blockers to allow pop-ups. The broadcast is being delivered over the Internet, so you may experience buffering.